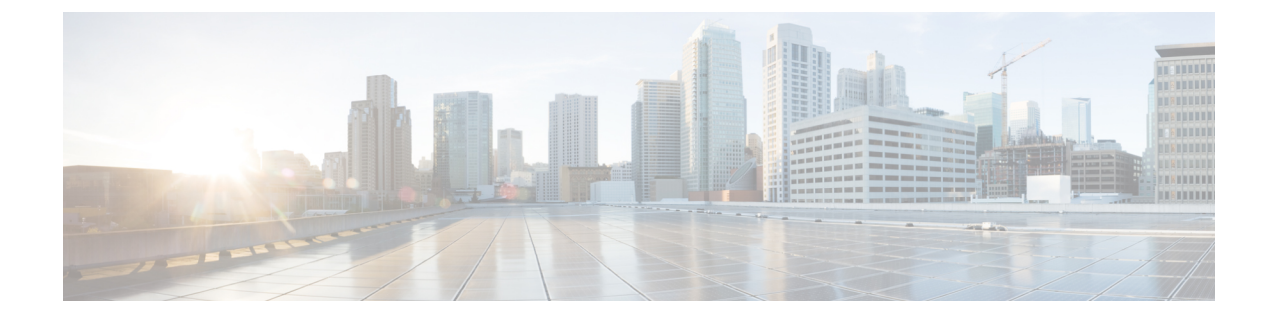

# マーキングの設定

- [マーキングについて](#page-0-0), 1 ページ
- [マーキングのライセンス要件](#page-1-0), 2 ページ
- [マーキングの前提条件](#page-1-1), 2 ページ
- [注意事項と制約事項](#page-2-0), 3 ページ
- [マーキングの設定](#page-2-1), 3 ページ
- [マーキング設定の確認](#page-10-0), 11 ページ
- [マーキングの設定例](#page-10-1), 11 ページ

## <span id="page-0-0"></span>マーキングについて

マーキングは、着信および発信パケットの Quality ofService(QoS)フィールドを変更するために 使用する方式です。 マーキングが可能な QoS フィールドは、レイヤ 3 では IP precedence、および DiffServコードポイント(DSCP)です。QoSグループはシステムにとってローカルなラベルで、 中間マーキング値を割り当てることができます。 QoS グループのラベルを使用して、出力スケ ジューリングを決定できます。

マーキングのコマンドは、ポリシーマップ内で参照されるトラフィッククラスで使用できます。 次の表に、設定できるマーキング機能を示します。

#### 表 **1**:設定可能なマーキング機能

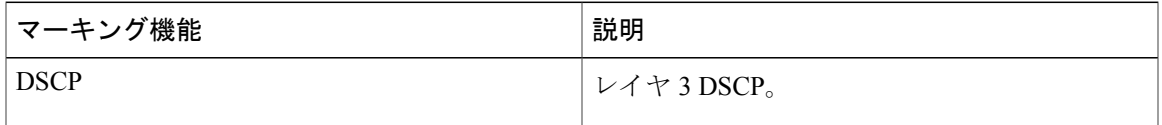

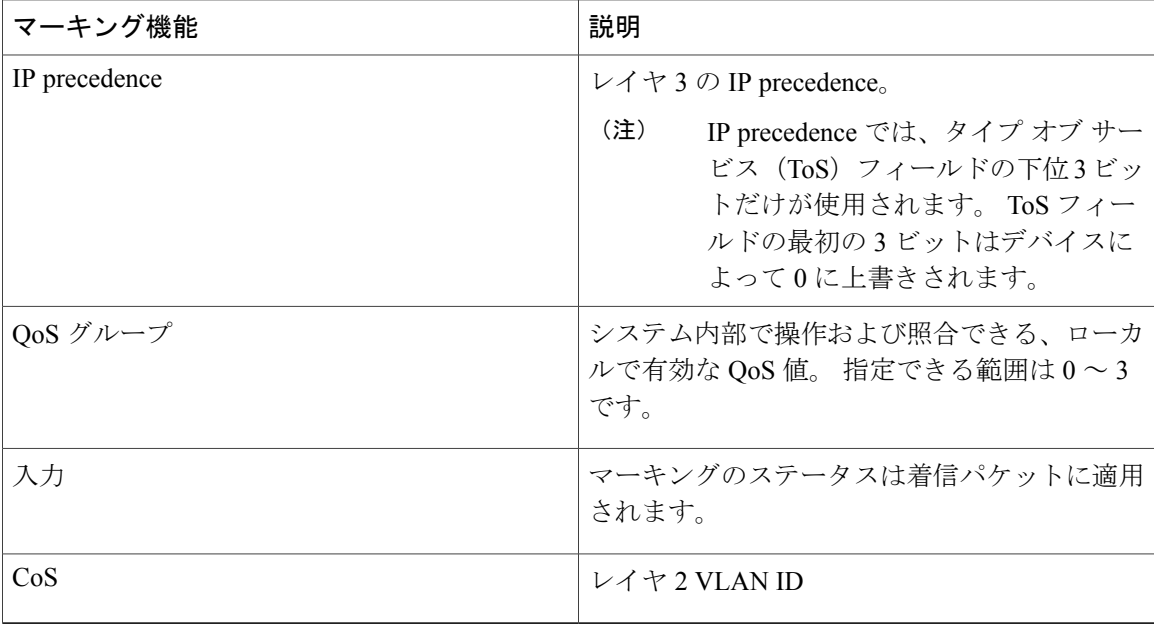

# <span id="page-1-0"></span>マーキングのライセンス要件

次の表に、この機能のライセンス要件を示します。

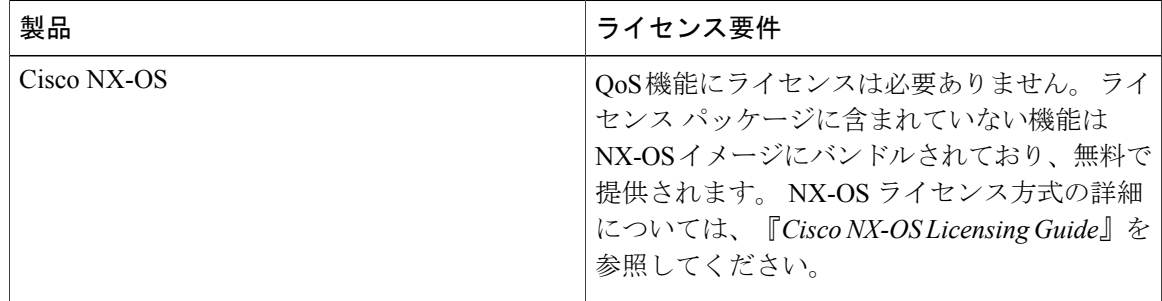

## <span id="page-1-1"></span>マーキングの前提条件

分類の前提条件は、次のとおりです。

- モジュラ QoS コマンドライン インターフェイスについて理解している。
- デバイスにログインしている。

## <span id="page-2-0"></span>注意事項と制約事項

マーキングの設定時の注意事項と制約事項は次のとおりです。

• **set qos-group** コマンドは入力ポリシーでのみ使用できます。

## <span id="page-2-1"></span>マーキングの設定

ポリシー マップ内で 1 つ以上のマーキング機能を組み合わせることにより、QoS 値の設定を制御 できます。 次に、インターフェイス上の着信パケットまたは発信パケットのいずれかにポリシー を適用できます。

П

**set**コマンドを使用したあと、コマンドの残りの部分を追加する前に、**Enter**を押さないでくだ さい。 set キーワードを入力した直後に **Enter** を押すと、QoS の設定を続けることができなく なります。 (注)

### **DSCP** マーキングの設定

IP ヘッダーの DiffServ フィールドの最上位 6 ビットで、DSCP 値を指定の値に設定できます。 次 の表に示す標準の DSCP 値のほか、0 ~ 60 の数値も入力できます。

#### 表 **2**:標準の **DSCP** 値

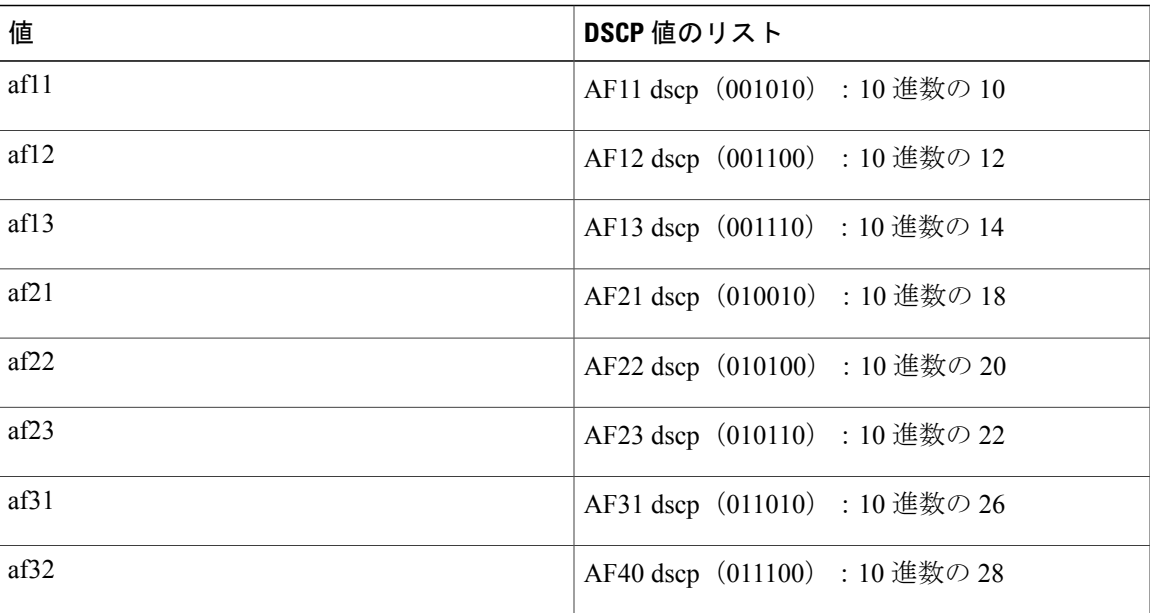

T

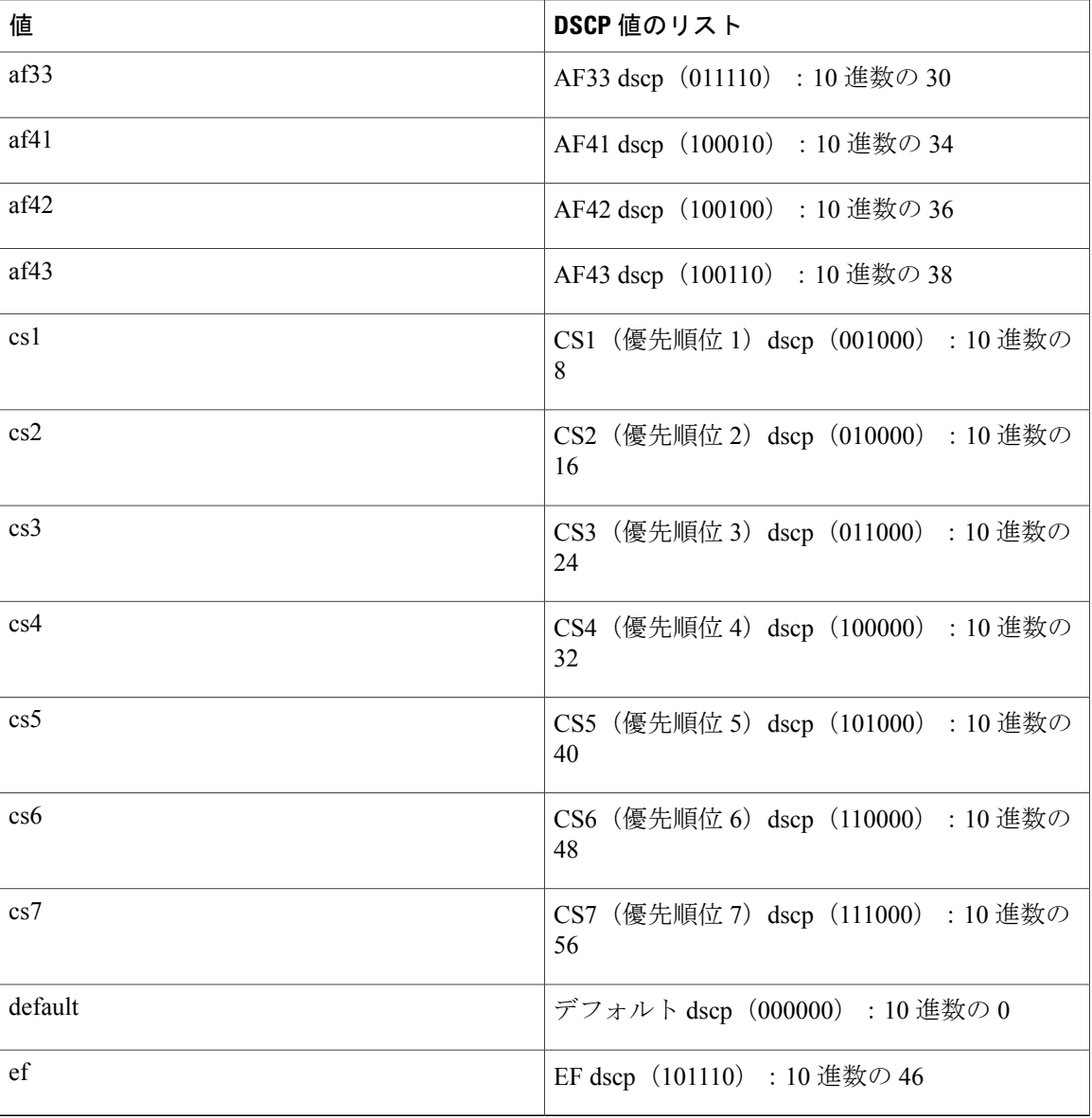

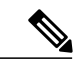

(注) DSCP の詳細については、RFC 2475 を参照してください。

手順の概要

- **1. configure terminal**
- **2. policy-map** [**type qos**] [**match-first**] *policy-map-name*
- **3. class** [**type qos**] {*class-name* | **class-default**} [**insert-before** *before-class-name*]
- **4. set dscp** *dscp-value*

#### 手順の詳細

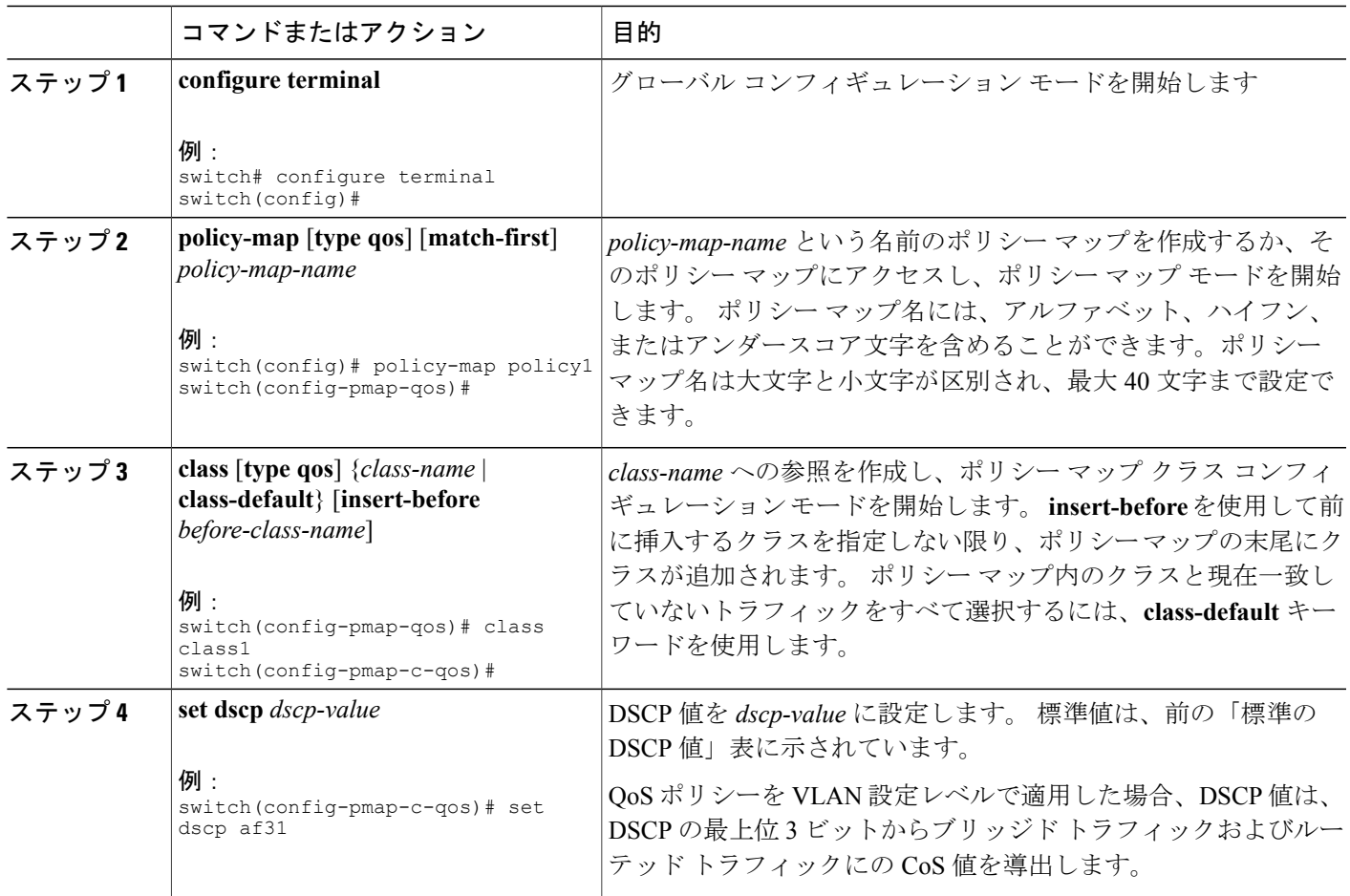

次に、ポリシー マップ設定の表示方法の例を示します。

switch# **show policy-map policy1**

## **IP precedence** マーキングの設定

IP ヘッダーの IPv4 サービス タイプ(ToS)フィールドのビット 0 ~ 2 にある IP precedence フィー ルドの値を

 $\frac{\sqrt{2}}{2}$ (注)

Г

設定できます。注:このクラスに一致するパケットの場合、ToSフィールドの最後の3ビット はデバイスによって 0 に上書きされます。

T

#### 表 **3**:優先順位値

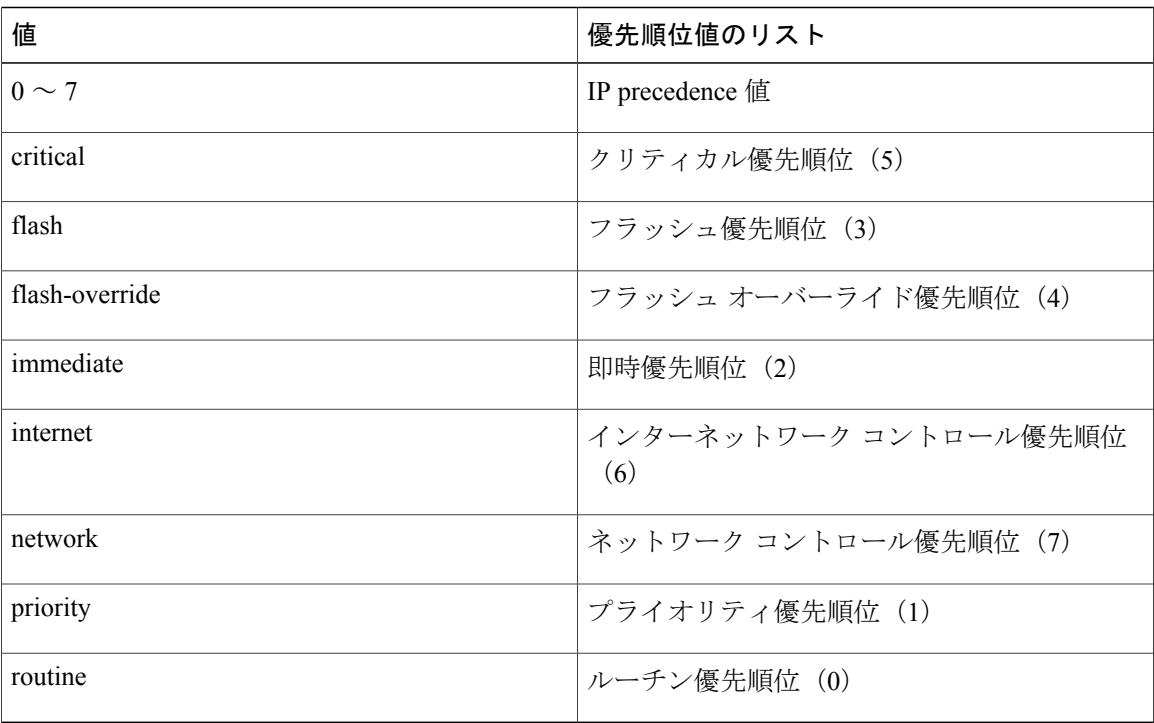

#### 手順の概要

- **1. configure terminal**
- **2. policy-map** [**type qos**] [**match-first**] *policy-map-name*
- **3. class** [**type qos**] {*class-name* | **class-default**} [**insert-before** *before-class-name*]
- **4. set precedence** *precedence-value*

#### 手順の詳細

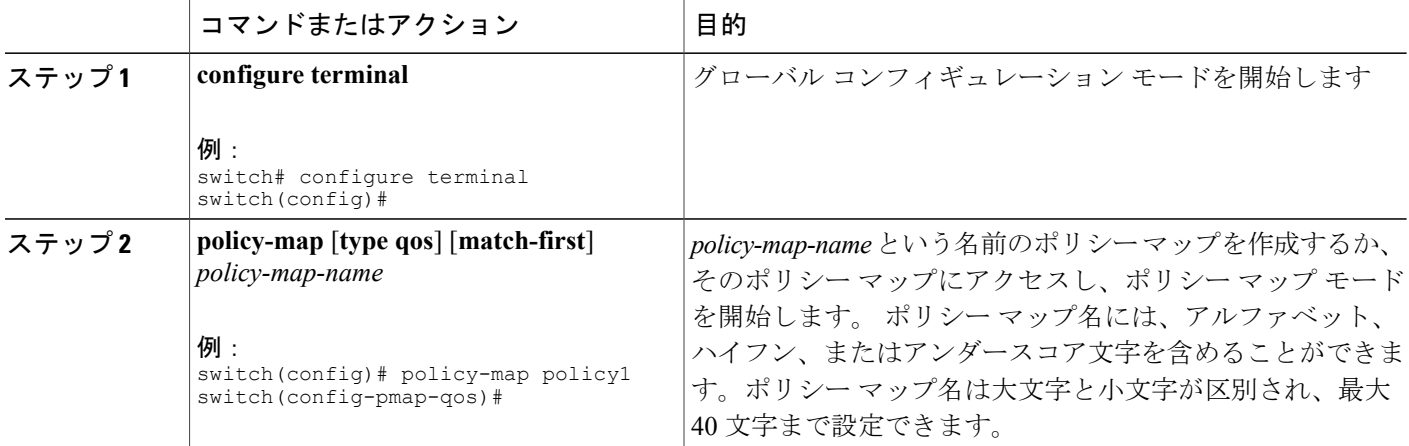

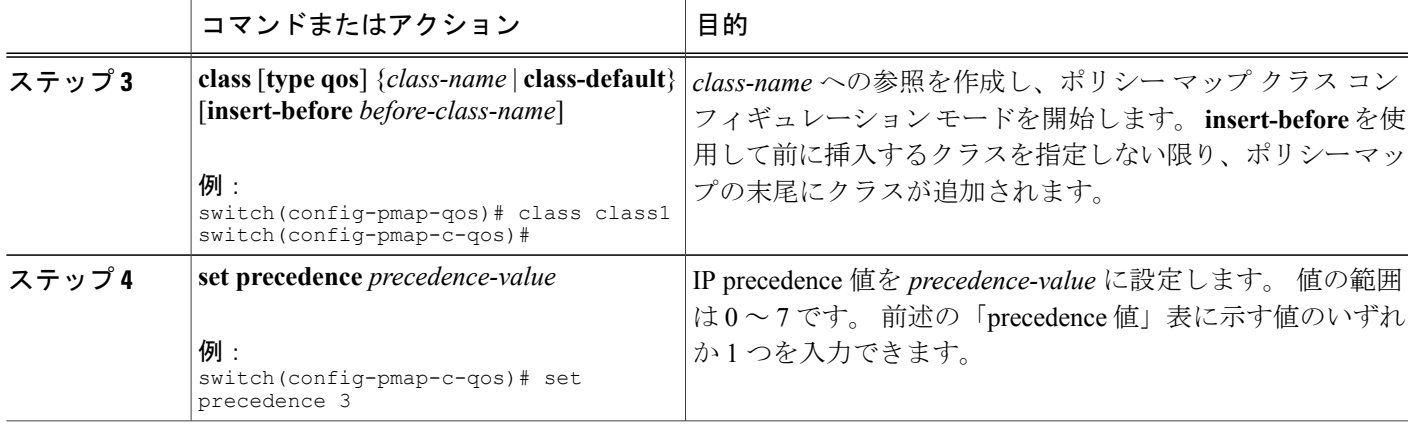

次に、ポリシー マップ設定の表示方法の例を示します。

switch# **show policy-map policy1**

## **CoS** マーキングの設定

IEEE 802.1Q ヘッダーの VLAN ID タグ フィールドの上位 3 ビットにある CoS フィールドの値を設 定できます。

#### 手順の概要

#### **1. configure terminal**

- **2. policy-map** [**type qos**] [**match-first**] [*qos-policy-map-name* | **qos-dynamic**]
- **3. class** [**type qos**] {*class-map-name* | **class-default**} [**insert-before** *before-class-name*]
- **4. set cos** *cos-value*

#### 手順の詳細

 $\mathbf I$ 

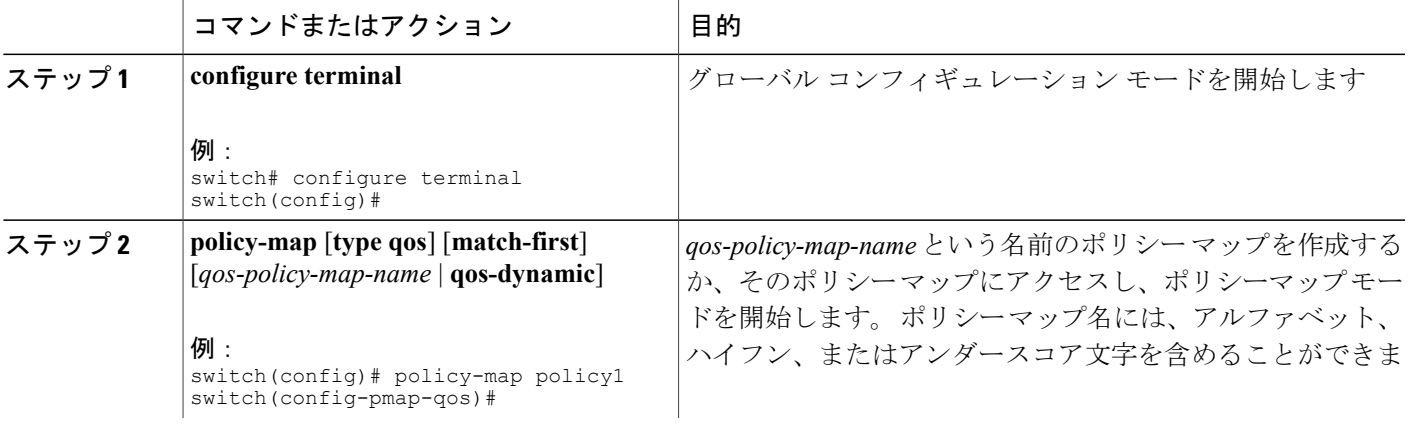

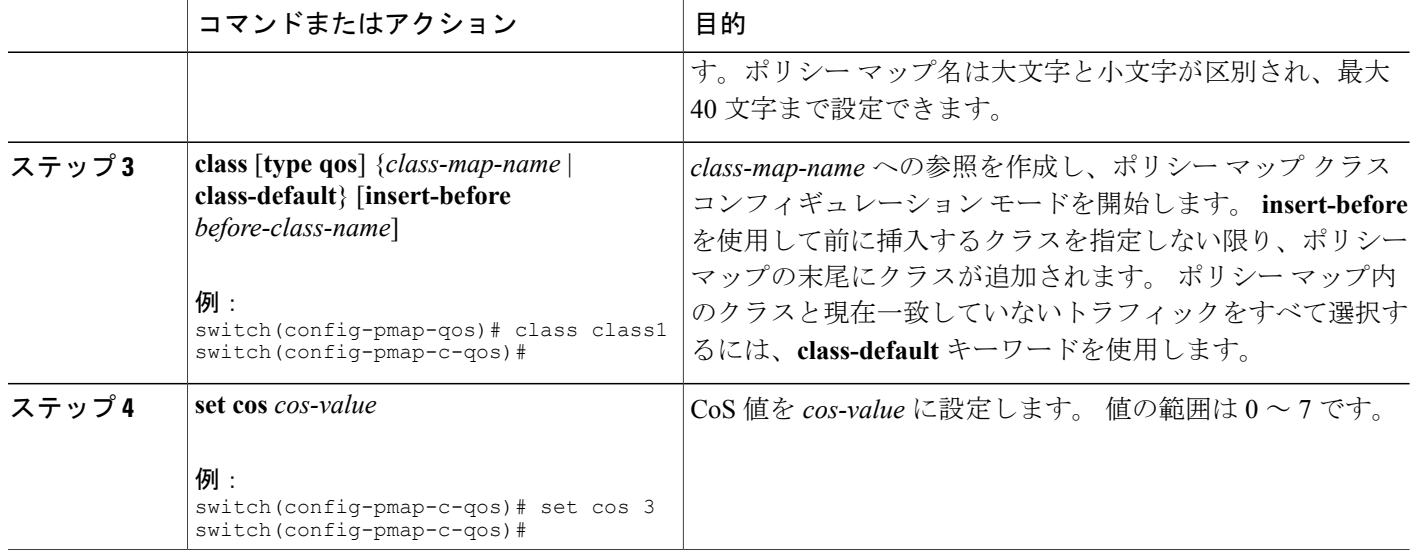

次に、ポリシー マップ設定の表示方法の例を示します。

switch# **show policy-map policy1**

### 入力マーキングの設定

QoS ポリシー マップをインターフェイスに付加することにより、その QoS ポリシー マップ内の マーキング命令を入力パケットに適用できます。 入力を選択するには、**service-policy** コマンドで **input** キーワードを指定します。

詳細については、「QoS ポリシー アクションの付加および消去」の項を参照してください。

### **DSCP** ポート マーキングの設定

指定した入力ポリシー マップで定義されているトラフィックの各クラスについて、DSCP 値を設 定できます。

デバイスのデフォルトの動作では、DSCP 値は保存(つまり、DSCP は信頼)されます。 ポート を非信頼にするには、DSCP 値を変更します。 QoS ポリシーを設定して、指定したインターフェ イスにそのポリシーを付加しない限り、DSCP 値は保存されます。

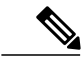

(注) • 各方向について各インターフェイスに付加できるポリシー タイプ qos マップは 1 つだけ です。

• DSCP 値は、Cisco NX-OS デバイスのレイヤ 3 ポートで信頼されています。

#### 手順の概要

- **1. configure terminal**
- **2. policy-map** [**type qos**] [**match-first**] [*policy-map-name*]
- **3. class** [**type qos**] {*class-name* | **class-default**} [**insert-before** *before-class-name*]
- **4. set** *dscp-value*
- **5. exit**
- **6. class** [**type qos**] {*class-name* | **class-default**} [**insert-before** *before-class-name*]
- **7. set** *dscp-value*
- **8. exit**
- **9. class** [**type qos**] {*class-name* | **class-default**} [**insert-before** *before-class-name*]
- **10. set** *dscp-value*
- **11. exit**
- **12. interface ethernet** *slot/port*
- **13. service-policy** [**type qos**] {**input** | **output**} {*policy-map-name*} [**no-stats**]

#### 手順の詳細

Г

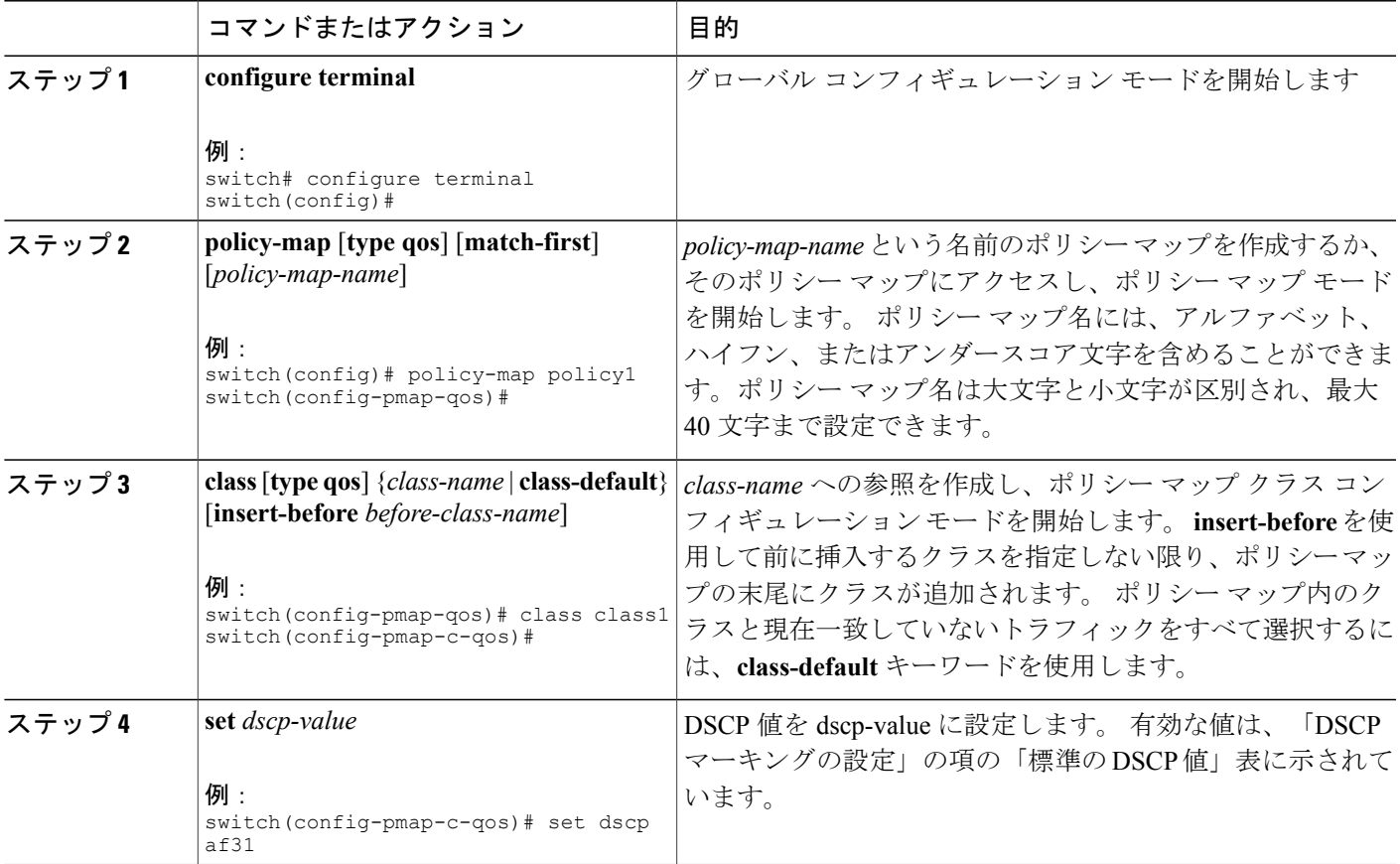

 $\overline{\phantom{a}}$ 

 $\mathbf I$ 

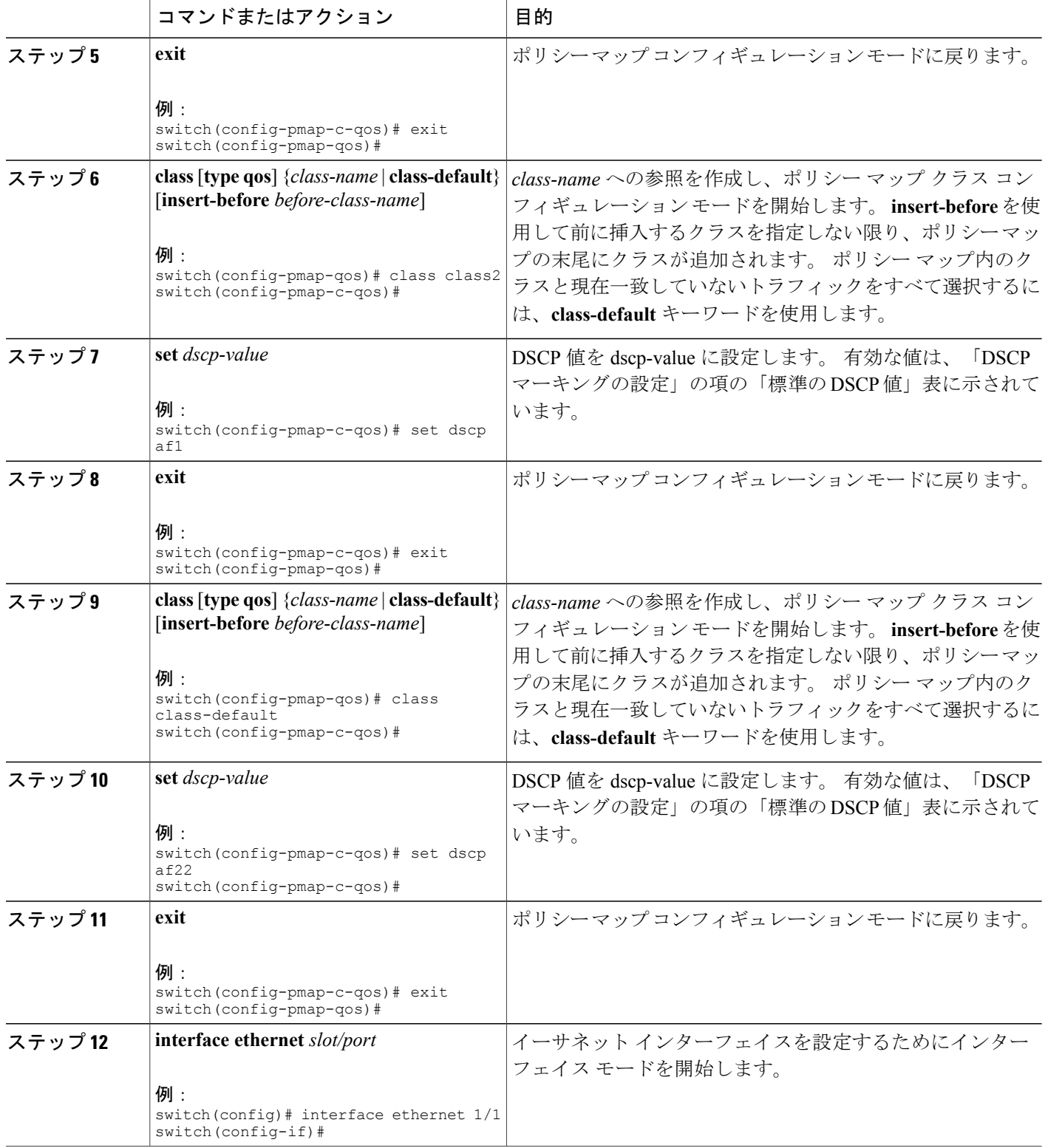

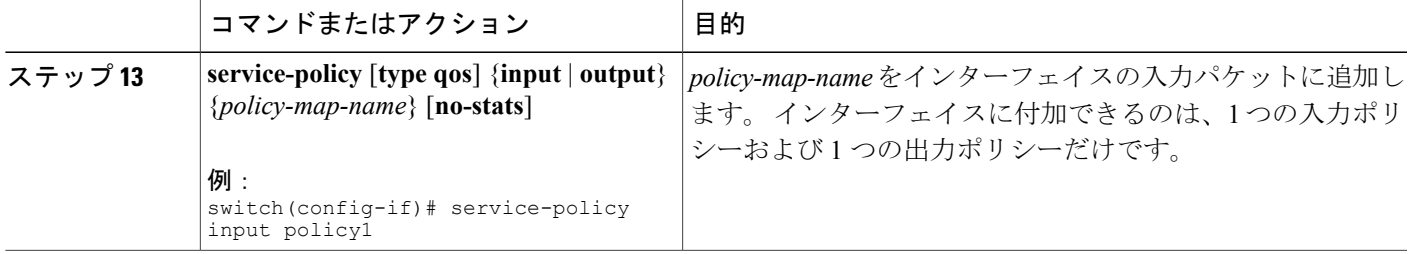

次に、ポリシー マップ設定の表示方法の例を示します。

switch# **show policy-map policy1**

## <span id="page-10-0"></span>マーキング設定の確認

マーキングの設定情報を表示するには、次のいずれかの作業を行います。

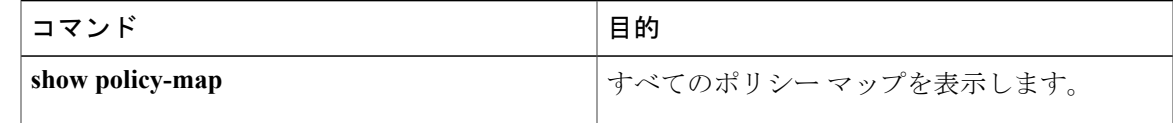

# <span id="page-10-1"></span>マーキングの設定例

Г

次に、マーキングの設定例を示します。

configure terminal policy-map type qos untrust\_dcsp class class-default set precedence 3 set qos-qroup 3 set dscp 0

 $\mathbf I$ 

**12**